## **Sonim® USB**   $4G + W<sub>i</sub>F<sub>i</sub>$ Modem W100 Quick Start **Guide**

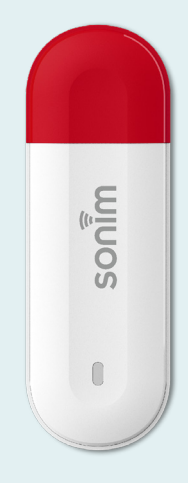

sonim.

# **Getting started with your new Sonim® USB W100 /01**

**Contents**

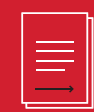

© 2023 by Sonim Technologies, Inc. All rights reserved.

**/02**

- **1.** USB interface
- **2.** LED indicator
- **3.** RESET pinhole
- **4.** SIM card slot

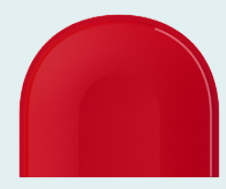

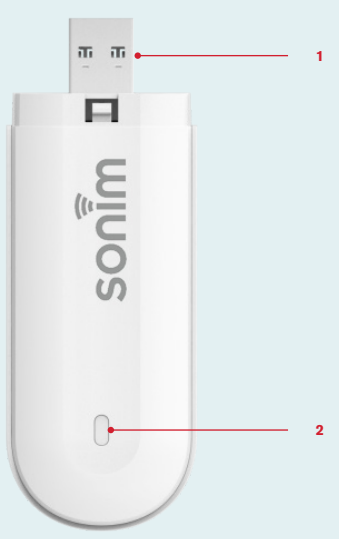

#### **LED Indicator**

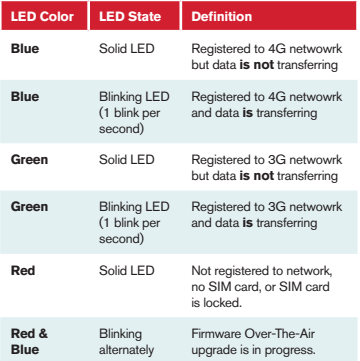

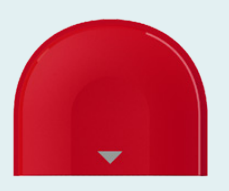

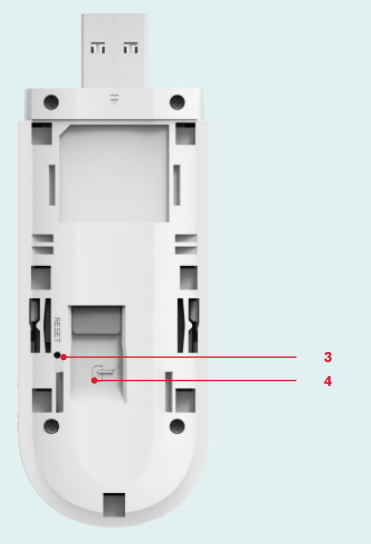

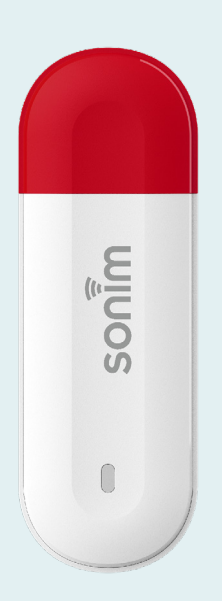

### **Install SIM card and power on**

**Step 1**

Remove the back cover.

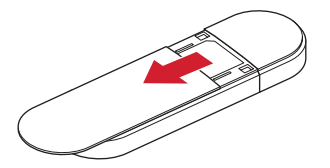

**Step 2** Insert SIM card (sold separately).

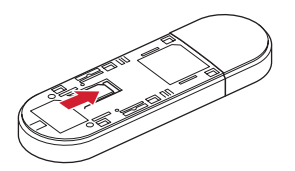

**Step 3** Replace the back cover.

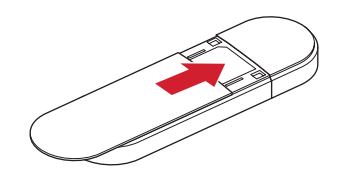

#### **Step 4**

Plug the device into the host device or PC and it will power on automatically.

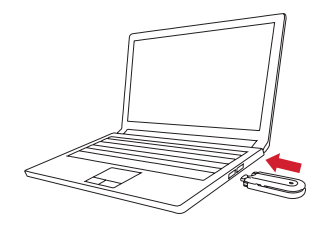

#### **/08**

### **Setting up WiFi connection**

**Step 1** Insert USB modem into host device.

**Step 2** Search available WiFi networks.

**Step 3** Select the SSID of USB modem.

**Step 4** Input WiFi password.

**Step 5** WiFi connection will be set up automatically.

**Note:** You can find the label for the default SSID and password under the back cover.

### **Device management**

Please log in to the Web UI at http://sonim.usb or http://192.168.1.1

**Default username/password:** admin/admin

### **Support**

**Web:** sonimtech.com **Email:** support@sonimtech.com **Phone:** 1-833-697-6646 Monday - Friday: 24 hours a day Saturday & Sunday: 9am-6pm ET

**Download a User Guide:**

from sonimtech.com or call 1-833-MY-SONIM (1-833-697-6646)

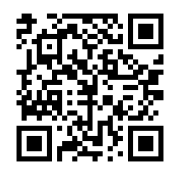

Download this Quick Start Guide in Dutch, French or German from sonimtech.com.